## Tasks

WikiSuite | Picking PHP Version for Crontab Scripts

## [Picking PHP Version for Crontab Scripts](https://wikisuite.org/item262-Picking-PHP-Version-for-Crontab-Scripts)

**Status** 

**Q** Closed

Description Picking PHP Version for Crontab Scripts

Reported by

techana

Priority

2

Area ClearOS (deprecated)

Details

I've installed the latest version of the PHP Picker app on my clearOS 7.4 box. The server is hosting a web app that was written in Laravel. The web app has components that require PHP 7. Of those are some crontab scripts.

I know that the default PHP in clearOS is version 5.4 and am wondering how to pick PHP 7 for the crontabs?

Here is an example of the crontabs I want to run: 0 2 \* \* \* php /var/www/virtual/lms.domain.com/artisan draft-clear:document > /var/log/lms/drafts\_docs\_cleaner.log

Thank you.

Created Wednesday January 10, 2018 03:23:44 EST by techana LastModif Sunday February 11, 2018 16:43:17 EST

## Comments

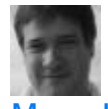

## [Marc Laporte](https://wikisuite.org/user8) 2018-01-13 17:09

Yes, we noticed for Tiki as well. A fix has been found and will be proposed for the PHP engines app.

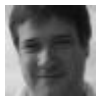

[Marc Laporte](https://wikisuite.org/user8) 2018-01-23 22:51

<https://github.com/WikiSuite/app-php-engines/pull/4>

[techana](https://wikisuite.org/user166) 2018-01-24 02:29

That's great. Let's now hope for PHP 7.1 since 7.0 is getting difficult to work with now  $\bigcirc$ 

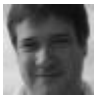

[Marc Laporte](https://wikisuite.org/user8) 2018-01-24 17:49

7.1 is coming for sure.

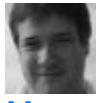

[Marc Laporte](https://wikisuite.org/user8) 2018-01-25 21:18

[https://github.com/WikiSuite](https://github.com/WikiSuite/app-php-engines/commit/ccfe9a1224e73dd2169645f857df980e0ee573a1) [/app-php](https://github.com/WikiSuite/app-php-engines/commit/ccfe9a1224e73dd2169645f857df980e0ee573a1)[engines/commit/ccfe9a1224](https://github.com/WikiSuite/app-php-engines/commit/ccfe9a1224e73dd2169645f857df980e0ee573a1) [e73dd2169645f857df980e0](https://github.com/WikiSuite/app-php-engines/commit/ccfe9a1224e73dd2169645f857df980e0ee573a1) [ee573a1](https://github.com/WikiSuite/app-php-engines/commit/ccfe9a1224e73dd2169645f857df980e0ee573a1)

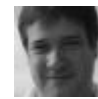

[Marc Laporte](https://wikisuite.org/user8) 2018-02-10 17:51

PHP 7.1 available: [http://wikisuite.org/](http://wikisuite.org/How-to-install-a-PHP-version-picker-on-ClearOS) [How-to-install-a-](http://wikisuite.org/How-to-install-a-PHP-version-picker-on-ClearOS)[PHP-version-picker](http://wikisuite.org/How-to-install-a-PHP-version-picker-on-ClearOS)[on-ClearOS](http://wikisuite.org/How-to-install-a-PHP-version-picker-on-ClearOS)

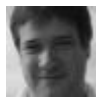

[Marc Laporte](https://wikisuite.org/user8) 2018-02-10 17:54

@techana : app-php-engines 1.1.1-1 should use the PHP which is set for that website. Please confirm.

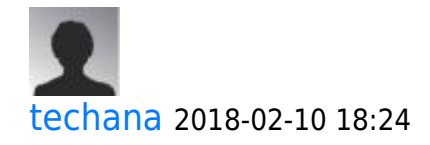

Thank you.

Repo clearos-contribs-testing still shows app-php-engines.noarch 1:1.1.0-1.v7. I'll wait till the newer version propagates through my repo's mirror then test.

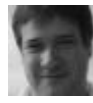

[Marc Laporte](https://wikisuite.org/user8) 2018-02-10 21:02

I did yum --enablerepo=clearos-contribs-testing install app-php-engines and it worked.

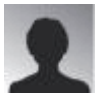

[techana](https://wikisuite.org/user166) 2018-02-11 15:09

I installed app-php-engines v.1.1.1 but it still uses PHP version 5.4.16 when running from a crontab.

```
How I tested it:
1. Chose PHP v.7.1 for a website.
```

```
2. Made a test PHP script in the document root of that website:
<?php
echo 'Current PHP version: ' . phpversion();
?
```
3. Ran the above script from inside the website's document root. The result was: Current PHP version: 7.1.8

4. Put the script in a root's crontab:

 $* * * * php$ 

/var/flexshare/shares/test.domain.com/html/crontab\_test.php >> /tmp/crontab\_test.log

5. The crontab test.log is now containing: Current PHP version: 5.4.16 Current PHP version: 5.4.16 Current PHP version: 5.4.16 Current PHP version: 5.4.16 ...

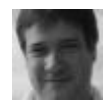

[Marc Laporte](https://wikisuite.org/user8) 2018-02-11 16:13

ok, maybe we need one more commit: [https://github.com/WikiSuite/app-php-engines/pull/](https://github.com/WikiSuite/app-php-engines/pull/5) [5](https://github.com/WikiSuite/app-php-engines/pull/5)

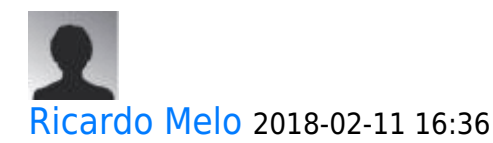

Hi techana,

the way it work, it search for the version to use from the current working directory.

you should change your cron to cd first to the working directory, like:

```
* * * * * cd
/var/flexshare/shares/test.domain.com/html/
&& php crontab_test.php >>
/tmp/crontab_test.log
```
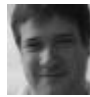

[Marc Laporte](https://wikisuite.org/user8) 2018-02-11 16:42

Good point Ricardo!

Documented: [http://wikisuite.org/How-to-install-a-PH](http://wikisuite.org/How-to-install-a-PHP-version-picker-on-ClearOS#Using_the_right_version_of_PHP_from_the_command_line_interface) [P-version-picker-on-](http://wikisuite.org/How-to-install-a-PHP-version-picker-on-ClearOS#Using_the_right_version_of_PHP_from_the_command_line_interface)[ClearOS#Using\\_the\\_right\\_version\\_of\\_P](http://wikisuite.org/How-to-install-a-PHP-version-picker-on-ClearOS#Using_the_right_version_of_PHP_from_the_command_line_interface) [HP\\_from\\_the\\_command\\_line\\_interface](http://wikisuite.org/How-to-install-a-PHP-version-picker-on-ClearOS#Using_the_right_version_of_PHP_from_the_command_line_interface)

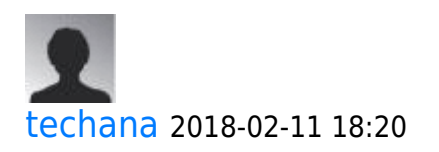

Unfortunately, this method did not work either. crontab test.log still shows PHP ver. 5.4 is being used, not ver. 7.1

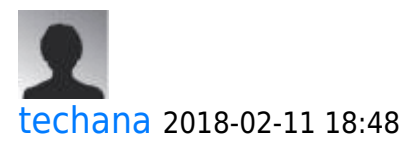

The only way I was able to make this to work is to run my crontab using the desired php engine directly, e.g. /opt/rh/rh-php71/root/usr/bin/php

In order to make things easier, I created symbolic links in /usr/bin, e.g.: /usr/bin/php71-cli -> /opt/rh/rh-php71/root/usr/bin/php

Then, in the crontab, I use the desired engine to run the php script, e.g.: \* \* \* \* \* php71-cli /var/flexshare/shares/test.domain.com/html/crontab\_test.php >> /tmp/crontab\_test.log